## Unos knjiženja izlaznog računa

Zadnje ažurirano18/10/2023 2:45 pm CEST

U primjeru kada ugostitelj izdaje račune (gotovina, kartica) i za neku stranku treba izdati odvojeni račun koji će firma platiti kasnije preko žiro računa, takav račun ne ide u utržak u zbroj, nego se evidentira odvojeno da se može kasnije zatvoriti preko izvoda. Za takve situacije koristimo funkcionalnost knjiženja **izlaznog računa**.

Rezultat unosa izlaznog računa kroz ovu funkcionalnost isti je kao kroz modul Izlazni računi ili preko temeljnice IR u glavnoj knjizi, no u usporedbi s ta dva načina, ovaj je za način **znatno brži** budući da je potrebno unijeti samo **način plaćanja, poreze** i definirati **konto prihoda**. Kod sljedećih računa, podaci se predlažu sukladno prethodnom unosu te je izlazni račun moguće proknjižiti u svega nekoliko klikova unosom odgovarajućih iznosa.

Knjiženje **izlaznog računa** možemo unijeti na sljedeći način:

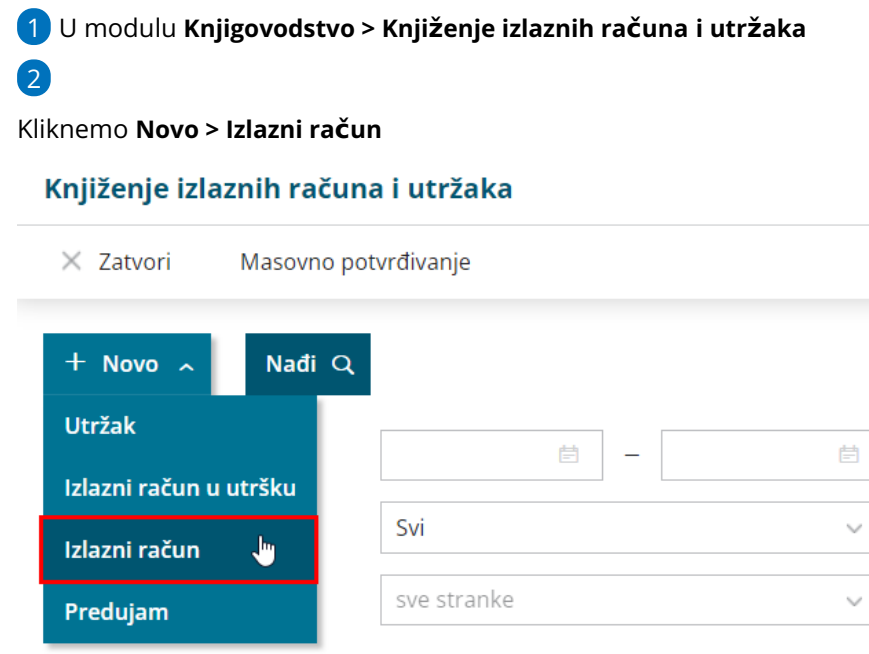

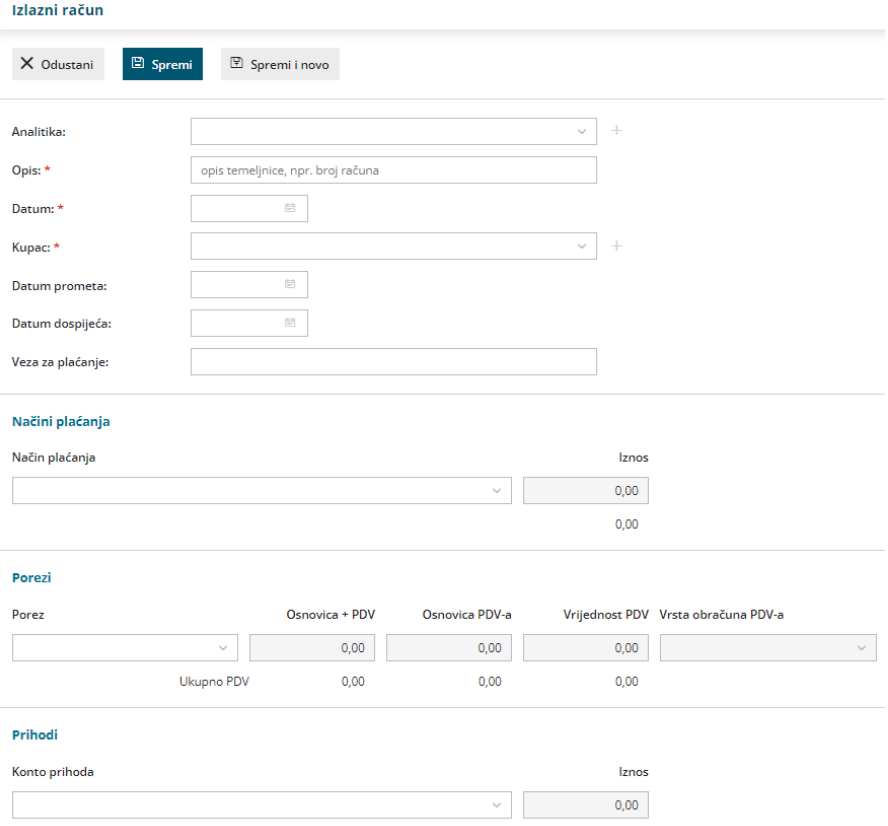

3 Ako u [šifrarniku](http://help.minimax.hr/help/sifrarnik-analitike) Analitike imamo unesenu bar jednu analitiku, na unosu izlaznog računa u utršku prikazat će se polje **Analitika** gdje ju možemo odabrati ili dodati novu. Ako imamo unesenu analitiku koja je povezana s poslovnicom ugostiteljstvo, moći ćemo unositi i knjižiti porez na potrošnju.

4 U polje **Opis** unesemo naziv koji će se upisati u opis knjiženja, npr. broj računa, datum temeljnice.

5 Upišemo **Datum računa** - podatak se prenese na temeljnicu i u knjigu IRA.

6 U polju **Kupac** odaberemo stranku na koju se račun odnosi.

7 Upišemo **Datum prometa** - taj podatak predstavlja datum temeljnice i datum knjiženja u PDV.

8 Upišemo **Datum dospijeća**.

9 Možemo unijeti **Vezu za plaćanje**.

10 U polju **Novčana jedinica** možemo odabrati novčanu jedinicu

(mogućnost odabira u ovom polju povezana je s početnim [postavkama](http://help.minimax.hr/help/pocetne-postavke-nacini-placanja) modula).

11

Zatim unosimo **Načine plaćanja** (predlažu se prema prethodno unesenima):

iz padajućeg izbornika odaberemo način plaćanja i upišemo iznos za

svaki pojedini način plaćanja, npr.

- gotovina 800kn
	- za način plaćanja gotovina, ako je na [postavkama](http://help.minimax.hr/help/pocetne-postavke-podesavanja) modula uključena mogućnost **pologa u blagajnu**, otvara se mogućnost za odabir unosa pologa uz odabir **primitka** i **blagajne**

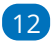

Zatim unosimo **Poreze** (predlažu se prema prethodno unesenima):

- u polju **Porez** biramo stopu (opća, snižena, niža, neoporezivo, oslobođeno)
- u polju **Sadržaj** možemo odabrati radi li se o robi ili usluzi (mogućnost odabira u ovom polju povezana je s početnim [postavkama](http://help.minimax.hr/help/pocetne-postavke-podesavanja) modula)
- kad postavimo pokazivač miša na polje **Osnovica + PDV** program nam predloži iznos iz zbroja prethodno unesenih načina plaćanja

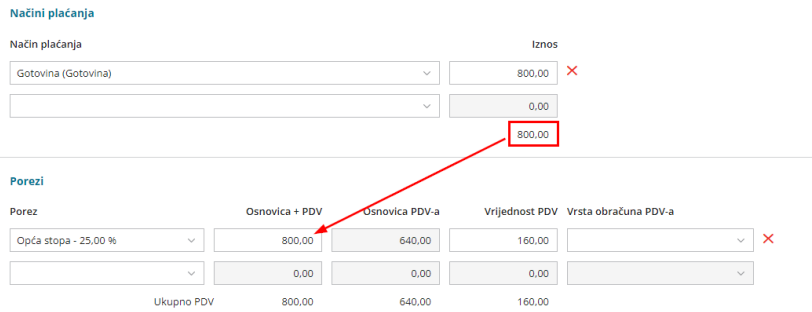

ako nemamo sve na jednoj stopi, u polju **Osnovica + PDV** uredimo predloženi iznos koji se odnosi na opću stopu, program sam izračuna vrijednost PDV-a i u novom retku odaberemo drugu stopu (nakon odabira sljedeće stope program opet predloži iznos, odnosno razliku između zbroja načina plaćanja i iznosa unesenog na prethodnoj stopi)

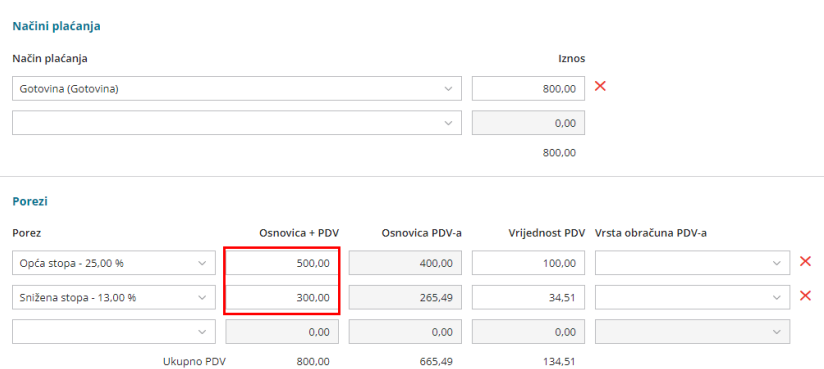

ako je potrebno, na pojedinom retku unosa poreza možemo odabrati **vrstu obračuna PDV-a** (ako se radi o uobičajenom oporezivanju, polje ostavimo prazno, u suprotnom iz padajućeg izbornika odaberemo vrstu)

U dijelu **Prihodi** definiramo na koja konta prihoda će se knjižiti izlazni račun:

(konta se predlažu prema prethodno unesenima)

kad postavimo pokazivač miša u polje **Iznos,** program nam predloži iznos osnovice prethodno unesenih poreza (ako za jedan konto prihoda promijenimo iznos, za sljedeći redak konta prihoda program će izračunati razliku između ukupne osnovice PDV-a i iznosa koji je upisan za prethodni konto prihoda i također predložiti iznos za odabir)

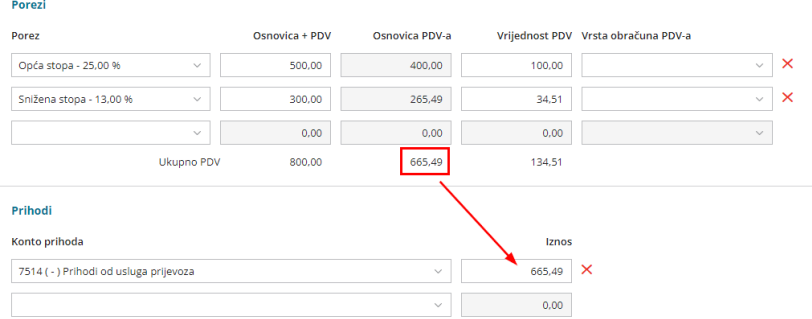

14 Kad smo unijeli načine plaćanja, poreze i definirali konta prihoda,

zapis **spremimo** i račun je u **predlošku.**

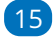

Na računu u predlošku imamo mogućnosti:

- unijeti **novi račun**
- **urediti** račun
- **brisati** račun
- **potvrditi** račun

16 **Potvrdom** računa (a ako na [postavkama](http://help.minimax.hr/help/pocetne-postavke-podesavanja) utrška imamo aktiviran unos u blagajnu) za iznos unesen na načinu plaćanja gotovina program pripremi i **zapis u blagajnu na isti datum**. Taj dnevnik blagajne pripremi se u predlošku i kad su svi računi uneseni, potrebno ga je potvrditi.

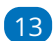